# **Edge 800**

# Велосипедный компьютер с GPS-приемником и сенсорным экраном

**Руководство пользователя**

#### **Внимание!**

 Если карта региона или области записана и разлочена (привязана к внутреннему номеру) на SD-карту, то никакие другие карты на эту SD-карту добавлять нельзя или каким-либо другим способом менять на ней файлы из папки Garmin.

© 2010 Garmin Ltd. или дочерние компании.

Все права защищены. Кроме тех случаев, когда иное явно выражено в данном документе, никакая часть данного руководства не может быть воспроизведена, копирована, передана, распространена, загружена или сохранена на любом носителе и для любой цели без явного письменного разрешения компании «Гармин». Компания «Гармин» дает разрешение на загрузку одной копии данного руководства и любой редакции данного руководства на жесткий диск или другой электронный носитель для личного использования при условии, что такая электронная или печатная копия данного руководства или его редакции содержит полный текст сообщения об авторских правах, и что любое несанкционированное коммерческое распространение данного руководства или любой его редакции будет строго запрещено.

Информация в данном документе может быть изменена без предварительного уведомления. Компания «Гармин» оставляет за собой право на изменение или улучшение своих продуктов и на внесение изменений в содержимое без обязательного информирования любых лиц или организаций о подобных изменениях или улучшениях. Сведения о текущих обновлениях, а также вспомогательную информацию об использовании и эксплуатации данного и прочих продуктов «Гармин» Вы можете найти на сайте компании «Гармин» (www.garmin.com).

Garmin®, Garmin Training Center®, Auto Pause®, Auto Lap®, Virtual Partner® и Edge® являются зарегистрированными торговыми марками компании Garmin Ltd. или ее дочерних компаний, зарегистрированных в США и других странах. Garmin ConnectTM, GSCTM, ANTTM и ANT+TM являются торговыми марками компании Garmin Ltd. или ее дочерних компаний. Эти торговые марки не могут быть использованы без явного разрешения компании Garmin.

Windows® является зарегистрированной торговой маркой Microsoft Corporation в США и/или других странах. Mac® является зарегистрированной торговой маркой Apple Computer, Inc. Firstbeat и Analyzed by Firstbeat являются зарегистрированными или незарегистрированными торговыми марками Firstbeat Technologies Ltd. Прочие торговые марки и торговые названия являются собственностью соответствующих владельцев.

# **Содержание**

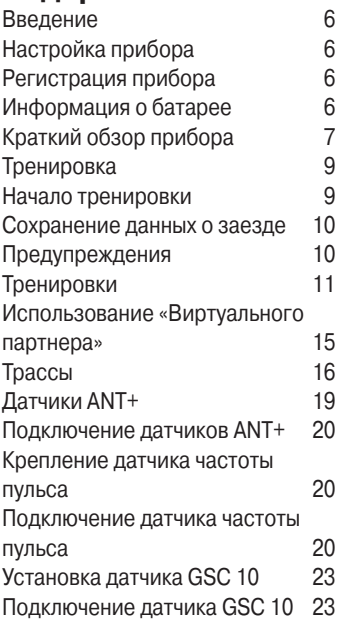

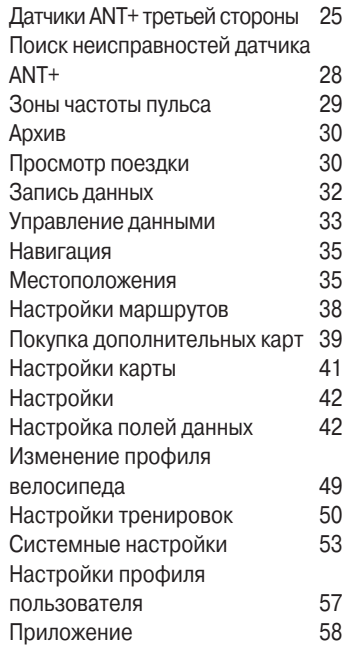

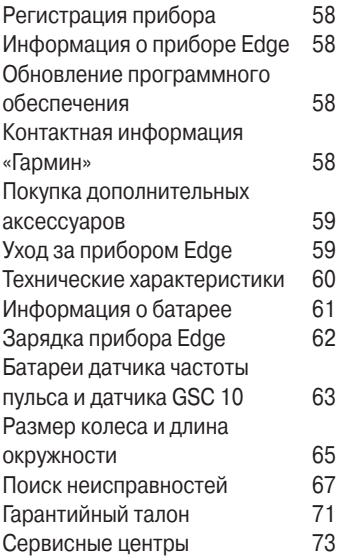

# **ВВЕДЕНИЕ**

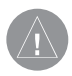

**ВНИМАНИЕ**: Перед тем, как начать заниматься спортом или изменить программу тренировки, обязательно проконсультируйтесь с Вашим врачом. Правила безопасности и важную информацию о приборе Вы можете найти в руководстве Important Safety and Product Information (важная информация о безопасности и продукте), вложенном в коробку с устройством.

# **Настройка прибора**

При использовании Edge в первый раз выполните инструкции по настройке устройства, приведенные в «Краткой инструкции Edge 800» (Quick Start Guide).

# **Регистрация прибора**

Зарегистрируйтесь, не откладывая, в режиме он-лайн, чтобы мы могли оказать Вам лучшую поддержку.

- Подключитесь к сайту **http:// my.garmin.com.**
- Храните оригинал или копию товарного чека в надежном месте.

# **Информация о батарее**

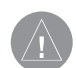

**ВНИМАНИЕ**: Данный прибор содержит литий-ионную батарею. Информацию о мерах предосторожности при обращении с батареей Вы можете найти в руководстве Important Safety and Product Information (важная информация о безопасности и продукте), вложенном в коробку с устройством.

В качестве источника питания прибора Edge используется встроенная литий-ионная аккумуляторная батарея, которую Вы можете заряжать с помощью зарядного устройства переменного тока или USB-кабеля, поставляемого вместе с устройством.

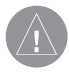

**ПРИМЕЧАНИЕ**: Прибор Edge не будет заряжаться при температуре за пределами диапазона 32°F – 113°F (0°C – 45°C).

# **Краткий обзор прибора Функции кнопок**

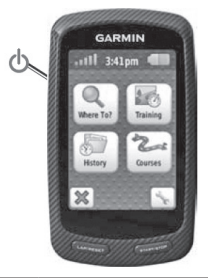

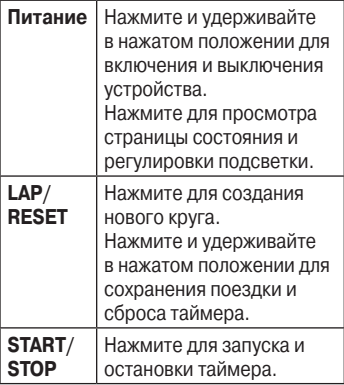

#### **Функции экранных кнопок**

действия.

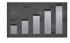

Выберите для просмотра информации о спутниках и вызова меню настройки GPS.

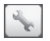

Выберите для вызова меню настроек.

 При просмотре трассы выберите для вызова дополнительных функций. Выберите для удаления трассы, тренировки или

Выберите для закрытия

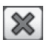

R

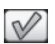

страницы без сохранения. Выберите для сохранения внесенных изменений и закрытия страницы. Выберите для возврата к предыдущей странице.

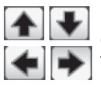

Выберите для изменения страниц или прокрутки. Также для прокрутки Вы можете провести пальцем по экрану.

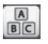

Выберите для сужения поиска путем ввода части названия.

#### **Полезные советы и сокращения**

Блокировка сенсорного экрана Вы можете включить блокировку экрана для защиты от нежелательных нажатий.

- 1. Нажмите кнопку «**Питание**». Появится страница состояния.
- 2. Выберите **Lock** (блокировка).

#### **Переключение велосипедов**

- 1. Нажмите кнопку «**Питание**». Появится страница состояния.
- 2. Выберите (1) для переключения велосипедов.

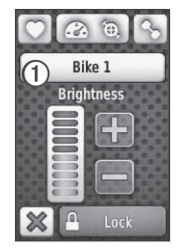

#### **Использование подсветки**

- В любое время коснитесь сенсорного экрана для включения подсветки.
- Нажмите кнопку «Питание» для включения подсветки и регулировки яркости.

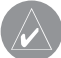

- **ПРИМЕЧАНИЕ**: При по лучении предупреждения и сообщений также проис ходит включение подсвет ки экрана.
- Вы можете изменить период работы подсветки.

#### **Изменение настроек аксессуара ANT+**

- 1. Нажмите кнопку «Питание». Появится страница состояния.
- 2. Выберите  $\boxed{\circ}$   $\boxed{\circ}$   $\boxed{\circ}$  или  $\boxed{\circ}$ .

# **Изменение полей данных**

Находясь на любой странице данных, коснитесь и удерживайте в нажатом положении какое-либо поле данных, пока оно не станет выделенным.

Когда Вы поднимите палец с экрана, Вам предложат выбрать новое поле данных.

# **ТРЕНИРОВКА Начало тренировки**

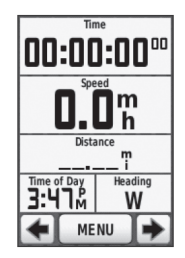

Перед началом записи данных прибор должен принять спутниковые сигналы, или Вы должны подключить Edge к датчику ANT+.

1. Находясь на странице таймера, нажмите кнопку **START** для запуска таймера.

 Данные записываются только при включенном таймере.

2. После завершения заезда нажмите кнопку **STOP**.

#### **Сохранение данных о заезде**

Нажмите кнопку RESET и удерживайте в нажатом положении, чтобы сохранить данные о заезде и обнулить таймер.

#### **Предупреждения**

С помощью прибора Edge Вы можете задавать целевые параметры тренировки: время, дистанцию, количество калорий, частоту пульса, частоту вращения педалей и мощность.

#### **Использование сигнализации времени, дистанции и количества калорий**

- 1. Выберите **MENU >Training > Alerts** (МЕНЮ > тренировка > сигнализация).
- 2. Выберите опцию **Time Alert** (сигнализация времени), **Distance Alert** (сигнализация дистанции) или **Calorie Alert** (сигнализация количества калорий).
- 3. Включите сигнализацию.
- 4. Введите настройку времени, дистанции или количества калорий.
- 5. Начинайте тренировку.

Каждый раз при достижении заданного целевого параметра прибор Edge будет выдавать звуковой сигнал и показывать на экране сообщение.

#### **Использование сложных сигнализаций**

При наличии дополнительного датчика частоты пульса, датчика GSC 10 или датчика ANT+, произведенного третьей стороной, Вы можете настроить сложные сигнализации.

- 1. Выберите **MENU >Training > Alerts** (МЕНЮ > тренировка > сигнализация).
- 2. Выберите одну из следующих опций:
	- Выберите опцию **Heart Rate Alert** (сигнализация частоты пульса) для настройки минимального и максимального значения частоты пульса (в ударах в минуту).
	- Выберите опцию **Cadence Alert** (сигнализация частоты вращения педалей) для настройки минимального и максимального значения частоты вращения педалей (в оборотах в минуту).
- Выберите опцию **Power Alert** (сигнализация мощности) для настройки минимального и максимального значения мощности в ваттах.
- 3. Начинайте тренировку.

Каждый раз, когда Вы будете выходить за заданный диапазон частоты пульса, частоты вращения педалей или мощности, прибор Edge будет выдавать звуковой сигнал и показывать на экране сообщение.

#### **Тренировки**

Вы можете использовать прибор Edge для создания тренировок, которые включают в себя целевые значения для каждого этапа тренировки, а также для кругов различной протяженности/ времени и кругов отдыха. После создания тренировки Вы можете использовать программное обеспечение

Garmin Connect или Garmin Training Center для планирования тренировки на конкретный день. Вы можете запланировать тренировки заранее и сохранить данные в приборе Edge.

## **Создание тренировок**

Вы можете создавать тренировки с помощью программного обеспечения Garmin Training Center и затем передавать их в прибор Edge. Также Вы можете создавать тренировки непосредственно в устройстве Edge и затем записывать их в память прибора.

- 1. Выберите **MENU >Training > Workouts > New Workout** (МЕНЮ > тренировка > тренировки > новая тренировка).
- 2. Введите название тренировки.
- 3. Выберите **<Add New Step>** (добавить новый этап).
- 4. Выберите **Duration** (продолжи-

тельность) для задания продолжительности этапа тренировки. Например, Вы можете выбрать опцию **Distance** (расстояние), чтобы этап закончился после преодоления заданного расстояния.

 Если выбрана опция **Open** (открытый), то для завершения этапа тренировки необходимо нажать кнопку LAP.

- 5. При необходимости введите значение в поле под заголовком **Duration** (продолжительность).
- 6. Выберите **Target** (цель) для выбора целевого параметра текущего этапа тренировки. Например, Вы можете выбрать опцию **Heart Rate** (частота пульса), чтобы поддерживать заданную частоту пульса во время данного этапа.
- 7. При необходимости выберите целевую зону или введите свой диапазон.

12 Edge 800 Руководство пользователя

 Например, Вы можете выбрать зону частоты пульса. Каждый раз, когда частота пульса будет выходить за пределы выбранной зоны, устройство Edge будет выдавать звуковой сигнал и сообщение на экране.

8. При необходимости выберите **Yes** (да) в поле **Rest Lap** (круг отдыха).

 Во время прохождения круга отдыха таймер продолжает работать, и данные записываются в память прибора.

- 9. Выберите  $\mathbb{V}$  для сохранения этапа.
- 10. Выберите  $\mathbb{V}$  лля сохранения тренировки.

#### **Повтор этапов тренировки**

Для повтора этапа тренировки Вы должны создать тренировку, содержащую как минимум один этап.

- 1. Выберите **Add New Step** (добавить новый этап).
- 2. В поле **Duration** (продолжительность) выберите одну из следующих опций:
	- **Repeat** (повтор) для повтора этапа один или несколько раз. Например, Вы можете повторить 5-мильный этап 10 раз.
	- **Repeat Until** (повторять до) – для повтора этапа в соответствии с заданным критерием. Например, Вы можете повторять 5-мильный этап в течение 60 минут или до тех пор, пока частота пульса не достигнет 160 уд./мин.
- 3. В поле **Back To Step** (назад к этапу) выберите этап для повторения.

4. Выберите  $\boxed{\mathscr{D}}$  для сохранения этапа.

#### **Начало тренировки**

- 1. Выберите **MENU >Training > Workouts** (МЕНЮ > тренировка > тренировки).
- 2. Выберите тренировку.
- 3. Выберите **Do Workout** (выполнить тренировку).
- 4. Нажмите кнопку **START**.

После начала тренировки прибор Edge будет показывать каждый этап тренировки, целевой параметр (при наличии) и текущие данные тренировки. Перед окончанием этапа тренировки устройство выдаст звуковой сигнал. На экране появится сообщением с обратным отсчетом времени или расстояния до начала нового этапа.

#### **Окончание этапа**

Для досрочного окончания этапа тренировки нажмите кнопку LAP.

# **Окончание тренировки**

Выберите **MENU >Training > Workouts > Stop Workout** (МЕНЮ > тренировка > тренировки > остановить тренировку).

#### **Редактирование тренировок**

Вы можете выполнять редактирование тренировок с помощью Garmin Connect, Garmin Training Center или непосредственно в приборе Edge. Если Вы редактируете тренировки в Edge, то внесенные изменения будут временными. Garmin Connect и Garmin Training Center играют роль базового списка тренировок. Если Вы внесете изменения в тренировку в приборе Edge, то при следующей передаче данных из Garmin Connect или Garmin Training Center Ваша

отредактированная тренировка будет затерта. Чтобы внести в тренировку постоянные изменения, выполняйте редактирование в Garmin Connect или Garmin Training Center, а затем передайте данные в прибор Edge.

#### **Редактирование тренировки с помощью прибора Edge**

- 1. Выберите **MENU >Training > Workouts** (МЕНЮ > тренировка > тренировки).
- 2. Выберите тренировку.
- 3. Выберите **Edit** (правка).
- 4. Выберите этап тренировки.
- 5. Внесите необходимые изменения и выберите  $\mathbb{V}$  для сохранения этапа.
- 6. Выберите  $\mathbb{V}$  для сохранения тренировки.

# **Удаление тренировки**

- 1. Выберите **MENU >Training > Workouts** (МЕНЮ > тренировка > тренировки).
- 2. Выберите тренировку.
- 3. Выберите > **Yes** (да).

#### **Использование «Виртуального партнера»**

Функция "Virtual Partner" (виртуальный партнер) – это инструмент для тренировок, который поможет Вам достичь поставленных спортивных целей.

- 1. Выберите **MENU >Training > Virtual Partner** (МЕНЮ > тренировка > Виртуальный партнер).
- 2. Выберите **Virtual Partner > On** (Виртуальный партнер > вкл.)
- 3. Выберите **Virtual Partner Speed** (скорость виртуального партнера).
- 4. Введите скорость и выберите  $\boxed{\mathscr{C}}$ .
- 5. Начинайте тренировку.
- 6. Вызовите страницу виртуального партнера и посмотрите, кто лидирует.

В верхней части страницы расположены экранные кнопки + и -, с помощью которых Вы можете регулировать скорость Виртуального партнера во время заезда.

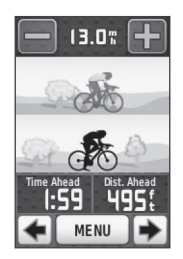

#### **Скорость виртуального партнера**

Если Вы измените скорость Виртуального партнера перед запуском таймера, эти изменения будут сохранены.

Изменения скорости Виртуального партнера, сделанные после запуска таймера, будут действовать только во время текущей сессии. После сброса таймера эти изменения не сохранятся. Если Вы измените показатели Виртуального партнера во время действия, то Виртуальный партнер будет использовать новую скорость при начале движения от Вашего местоположения.

# **Трассы**

Трассы позволяют Вам тренироваться с использованием ранее записанных заездов. Вы можете повторить какую-либо трассу, потому что Вам понравился этот маршрут. Также Вы можете проехать по сохраненной трассе, стараясь улучшить свой прошлый результат. Например, если первоначально Вы завершили заезд по трассе за 30 минут, то Вы можете

соревноваться с «Виртуальным партнером», стараясь побить результат в 30 минут.

Компания «Гармин» рекомендует Вам создавать трассы с помощью программного обеспечения Garmin Training Center или Garmin Connect. Затем Вы можете передать трассы в прибор Edge.

#### **Точки трасс**

Для добавления точек в любую трассу Вы должны использовать программу Garmin Training Center. Вы можете добавлять точки трассы или места на трассе, которые Вы хотите запомнить.

#### **Создание трасс с помощью прибора Edge**

Перед созданием трассы Вы должны сохранить в устройстве Edge архивные данные с треком GPS.

- 1. Выберите **MENU > Courses > Create New Course** (МЕНЮ > трассы > создать новую трассу).
- 2. Выберите предыдущий заезд, на базе которого Вы хотите создать Вашу трассу.
- 3. Введите название трассы и выберите  $\mathbb{W}$ .

#### **Начало движения по трассе**

Вы можете отдельно записать этап разогрева перед прохождением трассы. Перед началом необходимо выполнить сброс таймера.

- 1. Выберите **MENU > Courses** (МЕНЮ > трассы).
- 2. Выберите трассу из списка.
- 3. Просмотрите страницы данных трассы (опция).

Вы можете выбрать  $\Box$  для редактирования параметров трассы. Например, Вы можете изменить цвет линии трассы на карте.

4. Выберите **Go** (старт).

Архивные данные записываются в память прибора даже в том случае, если Вы не на трассе. После окончания движения по трассе на экране появится соответствующее сообщение.

#### **Движение по трассе с вебсайта**

Для использования этой функции у Вас должен быть аккаунт Garmin Connect.

- 1. Подключите прибор **Edge** к компьютеру.
- 2. Подключитесь к сайту **www. garminconnect.con** и найдите интересующее Вас действие.
- 3. Щелкните **Send to Device** (передать в устройство).
- 4. Отсоедините прибор **Edge** и включите его.
- 5. Выберите **MENU > Courses** (МЕНЮ > трассы).
- 6. Выберите трассу > **Go** (старт).

#### **Опции отклонения от трассы**

Вы можете включить период разогрева перед началом движения по трассе. Нажмите кнопку START для начала движения по трассе и после этого выполните разогрев. Во время разогрева не двигайтесь по трассе. Когда Вы будете готовы начать, направляйтесь к трассе. Когда Вы окажетесь на любой части трассы, на экране прибора Edge появится соответствующее сообщение.

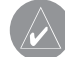

**ПРИМЕЧАНИЕ**: После нажатия кнопки START виртуальный партнер начинает движение по трассе; он не будет дожидаться, пока Вы завершите разогрев.

Если Вы сойдете с трассы, на экране прибора Edge появится соответствующее сообщение.

С помощью карты трассы или точек трассы найдите путь, по которому Вы сможете вернуться обратно на трассу.

#### **Изменение скорости движения по трассе**

- 1. Выберите **MENU > Courses** (МЕНЮ > трассы).
- 2. Выберите трассу > **Go** (старт).
- 3. Выберите страницу виртуального партнера.
- 4. С помощью знаков + и в верхней части страницы настройте процент времени для завершения трассы.

 Например, чтобы улучшить время прохождения трассы на 20%, введите скорость 120%. Вы будете соревноваться с виртуальным партнером для завершения 30-минутной трассы за 24 минуты.

#### **Остановка движения по трассе**

Выберите **MENU > Courses > Stop Course** (МЕНЮ > трассы > остановка движения по трассе).

# **Удаление трассы**

- 1. Выберите **MENU > Courses** (МЕНЮ > трассы).
- 2. Выберите трассу для удаления.
- 3. Выберите > **Yes** (да).

# **ДАТЧИКИ ANT+**

Прибор Edge совместим со следующими аксессуарами ANT+:

- Датчик частоты пульса
- Датчик скорости и частоты вращения педалей GSC 10
- Датчики ANT+ третьей стороны

Информацию о покупке дополнительных аксессуаров Вы можете найти на сайте **http://buy.garmin. com.**

#### **Подключение датчиков ANT+**

Перед установкой канала связи между датчиком и прибором Edge Вы должны надеть ленту с датчиком частоты пульса или установить датчик частоты вращения педалей. Инструкции см. в «Краткой инструкции Edge 800» (Quick Start Guide) или в комплектации аксессуара.

- Убедитесь, что датчик ANT+ совместим с Вашим прибором Garmin.
- Перед подключением датчика ANT+ к Вашему прибору Garmin отойдите на 10 метров от других датчиков ANT+.

 Расстояние между прибором Garmin и датчиком ANT+ не должно превышать 3 метра.

• После установления канала связи в первый раз Ваш прибор Garmin будет автоматически распознавать датчик ANT+ каждый раз при активизации. Этот процесс происходит автоматически при включении прибора Garmin и занимает несколько секунд, если датчики активизированы и исправны.

• При наличии подключения Ваше устройство Garmin принимает данные только от Вашего датчика, и Вы можете приближаться к другим датчикам.

#### **Крепление датчика частоты пульса**

Инструкции см. в «Краткой инструкции Edge 800» (Quick Start Guide) или в комплектации аксессуара.

#### **Подключение датчика частоты пульса**

Если Вы отдельно приобрели датчик частоты пульса, то для просмотра данных частоты пульса Вы долж-

20 Edge 800 Руководство пользователя

ны наладить канал связи между датчиком и прибором Edge. Перед установкой канала связи наденьте ленту с датчиком частоты пульса.

- 1. Включите прибор **Edge**.
- 2. Поднесите прибор **Edge** на расстояние не более 3 метров к датчику частоты пульса.
- 3. Выберите **MENU > > Bike Settings > Heart Rate > ANT+ Heart Rate** (МЕНЮ > велосипедные настройки > частота пульса > датчик частоты пульса ANT+).
- 4. Выберите **Heart Rate Monitor > Yes** (монитор частоты пульса  $>$ ла).
- 5. Нажмите кнопку «**Питание**». Когда канал связи с датчиком частоты пульса налажен, на экране появляется соответствующее сообщение, и на странице состояния Вы можете увидеть пиктограмму частоты пульса (в виде сердечка).
- 6. При необходимости выберите **Rescan** (повторное сканирование).
- 7. При необходимости выполните настройку полей данных частоты пульса.

После того, как Вы закрепите датчик частоты пульса на груди, он перейдет в режим ожидания и будет готов к передаче данных.

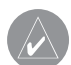

**СОВЕТ**: Если данные частоты пульса являются неверными или отсутствуют, то Вы можете затянуть ленту на груди или выполнить разогрев в течение 5 – 10 минут.

## **Настройка зон частоты пульса**

Прибор Edge использует информацию профиля пользователя из начальной настройки для определения Ваших зон частоты пульса. Для получения точных данных о количестве израсходованных калорий за тренировку настройте максимальную частоту пульса, частоту пульса в состоянии покоя и зоны частоты пульса.

- 1. Выберите **MENU** >  $\sqrt{ }$  > Bike **Settings > Heart Rate > Heart Rate Zones** (МЕНЮ > велосипедные настройки > частота пульса > зоны частоты пульса).
- 2. Введите максимальную частоту пульса и частоту пульса в состоянии покоя.

 Параметры зон частоты пульса будут автоматически обновлены. Также Вы можете изменить каждый параметр вручную.

- 3. Выберите **Based On** (основано на) > и одну из следующих опций:
	- **BPM** для просмотра и редактирования зон в ударах в минуту.
- **%MAX** для просмотра и редактирования зон в процентах от максимальной частоты пульса.
- **%HRR** для просмотра и редактирования зон в процентах от частоты пульса в состоянии покоя.

#### **Информация о зонах частоты пульса**

Многие спортсмены используют зоны частоты пульса для измерения нагрузки своей сердечнососудистой системы и улучшения спортивной формы. Зона частоты пульса представляет собой диапазон, измеренный в ударах в минуту.

Пять общепринятых зон пронумерованы от 1 до 5. Чем больше номер, тем выше интенсивность нагрузки. Как правило, зоны частоты пульса рассчитываются на основе процента от максимальной частоты пульса.

#### **Спортивные цели**

Зная Ваши зоны частоты пульса, Вы можете определять и улучшать Вашу спортивную форму с помощью следующих принципов:

- Частота пульса является хорошим измерителем интенсивности тренировки.
- Тренировка в определенной зоне частоты пульса помогает улучшить работу сердечнососудистой системы и общую физическую форму.
- Знание Ваших зон частоты пульса поможет Вам предотвратить перегрузку и снизить риск травм.

Если Вы знаете свое значение максимальной частоты пульса, то Вы можете ввести его в прибор Edge, чтобы устройство автоматически рассчитало зоны частоты пульса на основе процентных значений, показанных в таблице.

Если же Вам неизвестно свое значение максимальной частоты пульса, воспользуйтесь одним из калькуляторов в Интернете. Некоторые спортивные залы и центры здоровья проводят тестирование для определения максимальной частоты пульса.

#### **Установка датчика GSC 10**

Инструкции см. в «Краткой инструкции Edge 800» (Quick Start Guide) или в комплектации аксессуара.

#### **Подключение датчика GSC 10**

Если Вы отдельно приобрели датчик GSC 10, то для просмотра данных скорости и частоты вращения педалей Вы должны наладить канал связи между датчиком и прибором Edge. Перед установкой канала связи необходимо установить датчик GSC 10.

- 1. Включите прибор **Edge**.
- 2. Поднесите прибор Edge на расстояние не более 3 метров к датчику GSC 10.
- 3. Выберите **MENU > > Bike Settings > Bike Profiles** (МЕНЮ > велосипедные настройки > профили велосипеда).
- 4. Выберите велосипед.
- 5. Выберите **ANT + Speed/ Cadence > Bike Sensors > Yes** (датчик скорости/ частоты вращения педалей ANT+ > велосипедные датчики > да).
- 6. Нажмите кнопку «**Питание**». Когда канал связи с датчиком GSC 10 налажен, на экране появляется соответствующее сообщение, и на странице состояния Вы можете увидеть пиктограмму .
- 7. Выполните настройку дополнительных полей данных.

#### **Информация о датчике GSC 10**

Информация о частоте вращения педалей с датчика GSC 10 записывается постоянно. При отсутствии подключенного датчика GSC 10 для расчета скорости и расстояния используются данные GPS.

Частота вращения педалей представляет собой количество оборотов шатуна педали в минуту. Устройство GSC 10 включает в себя два датчика: для измерения скорости вращения педалей и скорости движение велосипеда.

#### **Ненулевое усреднение для данных частоты вращения педалей**

Настройка ненулевого усреднения данных используется в том случае, если во время тренировки применяется дополнительный датчик частоты вращения педалей. В соответствии с настройкой по

умолчанию происходит удаление нулевых значений, которые были зарегистрированы в те периоды, когда Вы не вращали педали.

Для включения или выключения ненулевого усреднения выбери-Te **MENU** >  $\sqrt{N}$  > Bike Settings (велосипедные настройки) > **Data Recording** (запись данных) > **Data Averaging** (усреднение данных) > **Cadence** (частота вращения педалей).

#### **Датчики ANT+ третьей стороны**

Список датчиков третьей стороны ANT+, совместимых с прибором Edge, Вы можете найти на сайте **www.garmin.com/intosports**.

#### **Подключение измерителя мощности**

См. инструкцию производителя.

Когда измеритель мощности подключен, на экране прибора Edge появляется соответствующее сообщение, и на странице состояния можно увидеть пиктограмму .

#### **Калибровка измерителя мощности**

Информацию о калибровке Вашего измерителя мощности Вы можете найти в инструкциях производителя.

Перед выполнением калибровки Вашего измерителя мощности этот компонент должен быть надлежащим образом установлен и находится в состоянии активного приема данных.

1. Выберите  $MENU > \sqrt{N}$  > Bike **Settings > Bike Profiles** (МЕНЮ

> велосипедные настройки > профили велосипеда).

- 2. Выберите велосипед.
- 3. Выберите **ANT + Power** (датчик мощности) > **Calibrate** (калибровка).
- 4. Поддерживайте активное состояние измерителя мощности (вращая педали), пока на экране не появится сообщение.

# **Настройка зон мощности**

Вы можете настроить семь зон мощности, используя Garmin Connect или Garmin Training Center. Если Вы знаете Ваше значение FTP (functional threshold power = функциональная пороговая мощность), то Вы можете ввести эту величину, и прибор Edge автоматически рассчитает Ваши зоны мощности.

- 1. Выберите **MENU > > Bike Settings > Bike Profiles** (МЕНЮ > велосипедные настройки > профили велосипеда).
- 2. Выберите велосипед.
- 3. Выберите **Power Zones** (зоны мощности).
- 4. Введите значение **FTP** (функциональная пороговая мощность).
- 5. Выберите **Based On** (основано на) > и одну из следующих опций:
- a. **Watts** (Вт) для просмотра и редактирования зон в ваттах.
- b. **%FTP** для просмотра и редактирования зон в процентах от своей функциональной пороговой мощности.

#### **Ненулевое усреднение данных мощности**

Если во время тренировки Вы ис пользуете дополнительный изме ритель мощности, то Вам доступна настройка ненулевого усреднения данных. В соответствии с настрой кой по умолчанию происходит исключение нулевых значений, которые записываются в то время, когда Вы не крутите педали.

Для включения или выключения ненулевого усреднения выбери те **MENU > Settings** (велосипедные настройки) > **Data Recording** (запись данных) > **Data Averaging** (усреднение данных) > **Power** (мощность).

# **Поиск неисправностей датчика ANT+**

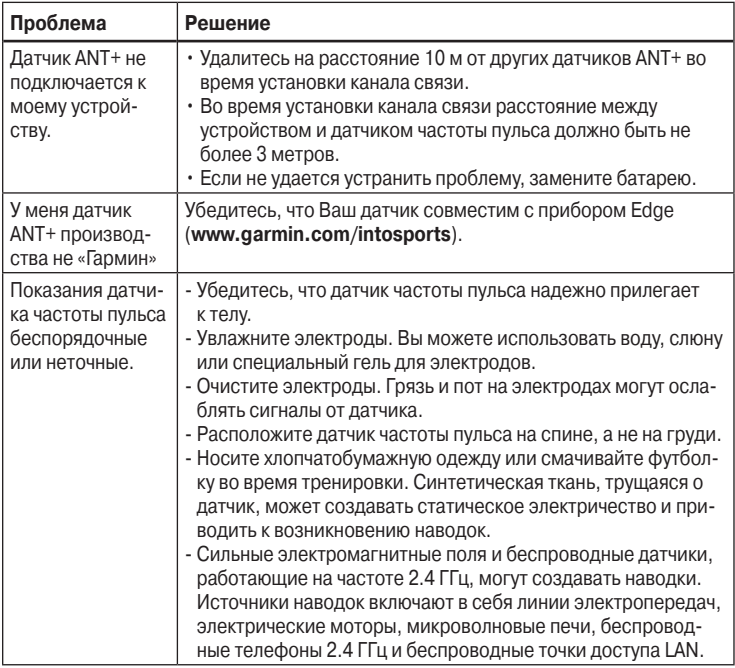

#### **Зоны частоты пульса**

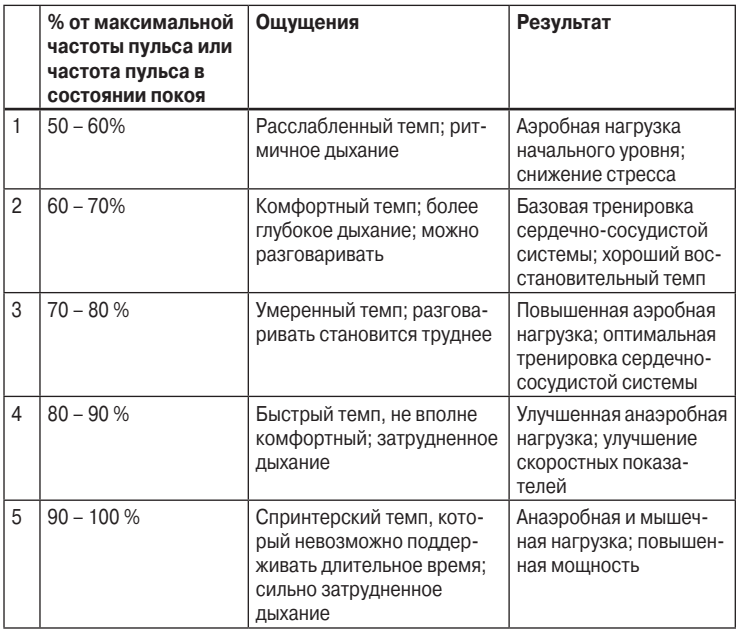

# **АРХИВ**

После запуска таймера Ваш прибор Edge автоматически сохраняет данные в архиве. При типовом режиме использования устройство Edge может сохранить данные не менее 180 часов тренировок. После заполнения памяти появится сообщение об ошибке. Прибор Edge не может автоматически удалить или стереть Ваш архив.

Чтобы сохранить Ваш архив полностью, периодически загружайте данные в программу Garmin Training Center или Garmin Connect.

Архив включает в себя время, расстояние, количество израсходованных калорий, среднюю скорость, максимальную скорость, высоту и подробные параметры кругов. Кроме того, архив Edge может содержать частоту пульса, частоту вращения педалей и мощность.

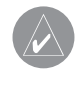

**ПРИМЕЧАНИЕ**: При остановленном или выключенном таймере данные архива не записы ваются.

#### **Просмотр поездки** Выберите **MENU > History > Activities** (МЕНЮ > архив > действия).

#### **Просмотр общих показателей расстояния и времени**

Для просмотра общих значений времени и пройденного расстояния выберите MENU > History > Totals (МЕНЮ > архив > итоговые данные).

#### **Использование бесплатного программного обеспечения**

Компания «Гармин» позволяет использовать две программы для хранения и анализа данных, запи-

30 Edge 800 Руководство пользователя

санных во время тренировки:

- **Garmin Connect** Интернетпрограмма
- **Garmin Training Center** компьютерная программа, после установки которой не требуется подключение к Интернету.
- 1. Зайдите на сайт **www.garmin. com/intosports.**
- 2. Выберите нужный продукт.
- 3. Щелкните **Software** (программное обеспечение).
- 4. Следуйте экранным инструкциям.

#### **Передача архива в компьютер**

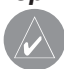

**ПРИМЕЧАНИЕ**: Для за щиты от коррозии перед зарядкой прибора или под ключением к компьютеру тщательно просушите порт mini-USB, защитную крышку и окружающую область.

- 1. Подключите USB-кабель к свободному USB-порту Вашего компьютера.
- 2. Снимите защитную крышку (1) с порта mini-USB (2).

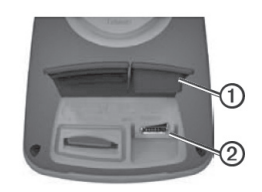

- 3. Подключите конец USB-кабеля с маленьким коннектором к порту mini-USB.
- 4. Откройте программу **Garmin Connect** (http://connect.garmin. com) или Garmin Training Center.
- 5. Следуйте инструкциям, прилагаемым к программному обеспечению.

# **Удаление архива**

После передачи архива в компьютер Вы можете удалить его из прибора Edge.

- 1. Выберите **MENU > History > Delete** (МЕНЮ > архив > удалить).
- 2. Выберите одну из следующих опций:
- **All Activities** (все действия) для удаления всех данных заезда из архива.
- **Old Activities** (старые действия) для удаления действий, записанных месяц назад и ранее.
- **All Totals** (все итоговые данные) для обнуления общих значений пройденного расстояния и времени.

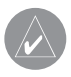

**ПРИМЕЧАНИЕ**: При этом никакие архивы не будут удалены.

3. Выберите **Yes** (да).

## **Запись данных**

В приборе Edge используется «умный» алгоритм записи данных: фиксируются только ключевые точки, в которых происходит изменение направления, скорости или частоты пульса.

При использовании измерителя мощности, произведенного не компанией «Гармин», прибор Edge записывает точки каждую секунду. При этом используется больший объем памяти устройства Edge, но создается очень точная запись Вашего заезда.

#### **Изменение места хранения данных**

- 1. Выберите **MENU > > System > Data Recording > Record To** (МЕНЮ > система > запись данных > записать в).
- 2. Выберите опцию **Internal Storage** (внутренняя память

прибора) или **Memory Card** (карта памяти). Для использования второй опции требуется дополнительная карта памяти.

#### **Установка карты памяти MicroSD**

Вы можете купить пустую карту памяти microSD в магазине электроники или приобрести карту памяти с записанной на ней подробной картографией у дилера компании «Гармин».

1. Снимите защитную крышку (1), закрывающую слот для карты памяти microSD (2).

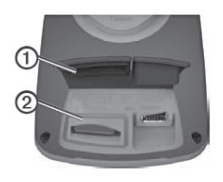

2. Вставьте карту в слот до упора. При этом Вы услышите щелчок.

#### **Управление данными**

Вы можете использовать прибор Edge в качестве запоминающего устройства USB.

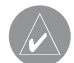

**ПРИМЕЧАНИЕ**: Прибор Edge не совместим с Windows 95, 98, Me или NT. Кроме того, устройство не совместимо с Mac OS 10.3 или ранними версиями. Это общее ограничение для большинства запоминающих устройств USB.

# **Подключение USB-кабеля**

ПРИМЕЧАНИЕ: Для защиты от коррозии перед зарядкой прибора или подключением к компьютеру тщательно просушите порт mini-USB, защитную крышку и окружающую область.

- 1. Подключите **USB-кабель** к свободному **USB-порту** Вашего компьютера.
- 2. Снимите защитную крышку с порта **mini-USB**.
- 3. Подключите конец **USB-кабеля** с маленьким коннектором к порту **mini-USB**.

Прибор Edge и карта памяти (дополнительная) будут отображены в виде съемных дисков в окне «Мой компьютер» (для компьютеров Windows) или в виде установленных томов (для компьютеров Mac).

#### **Загрузка файлов**

После подключения прибора Edge к компьютеру Вы можете вручную выполнять загрузку следующих файлов в устройство: .tcx, .fit, .gpx и .crs.

1. Найдите в компьютере файл, который Вы хотите скопировать.

- 2. Выберите позиции **Edit > Copy** (правка > копировать).
- 3. Откройте диск или том "Garmin".
- 4. Откройте папку или том **Garmin\ New Files** (новые файлы).
- 5. Выберите позиции **Edit > Paste** (правка > вставить).

## **Удаление файлов**

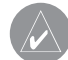

#### **ПРИМЕЧАНИЕ**:

В памяти Вашего прибора Edge содержатся важные системные файлы, которые нельзя удалять.

После подключения прибора Edge к компьютеру Вы можете вручную удалить файлы.

- 1. Откройте диск или том **"Garmin**" или «**Карта памяти**».
- 2. Выделите файл, который Вы хотите удалить.
- 3. Нажмите на кнопку **Delete** (удалить) на клавиатуре компьютера.

34 Edge 800 Руководство пользователя

# **Отключение USB-кабеля**

После того, как Вы закончите выполнять операции с файлами, отключите USB-кабель.

- 1. Выполните следующее действие:
- В компьютерах Windows щелкните пиктограмму «**Безопасное извлечение устройства**».
- В компьютерах Mac перетащите пиктограмму тома в «**Корзину**».
- 2. Отсоедините прибор **Edge** от Вашего компьютера.

# **НАВИГАЦИЯ**

В данном разделе Вы найдете описание следующих функций и настроек:

- Местоположения и функция **"Where To?"** (куда?)
- Настройки маршрутов
- Дополнительные карты
- Настройки карт

#### **Местоположения**

Вы можете записывать и сохранять местоположения в памяти устройства.

#### **Сохранение текущего местоположения**

Вы можете сохранить в памяти прибора Ваше текущее местоположение, например, дом или место парковки. Для сохранения местоположения устройство должно принимать спутниковые сигналы.

- 1. Находясь на экране карты, выберите пиктограмму местоположения (треугольник). Пиктограмма местоположения отмечает Ваше текущее местоположение на карте.
- 2. Выберите **Save** (сохранить) или **Save and Edit** (сохранить и редактировать).

#### **Сохранение местоположений с помощью экрана карты**

- 1. Находясь на экране карты, выберите **<b>.**.
- 2. Найдите на карте местоположение, которое Вы хотите сохранить.

 Галочка (1) обозначает местоположение. В верхней части карты показана информация о выбранном местоположении.

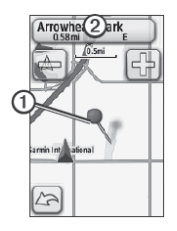

- 3. Выберите заголовок (2) для просмотра дополнительной информации о местоположении.
- 4. Выберите  $\vert \cdot \vert$  > **OK** для сохранения местоположения.

5. Выберите Д для редактирования данных местоположения.

#### **Навигация к сохраненному местоположению**

- 1. Выберите **MENU > Where To? > Locations** (МЕНЮ > куда? > местоположения).
- 2. Выберите местоположение **> Go** (старт).

#### **Навигация к недавно найденным местоположениям**

В памяти прибора хранится 50 последних найденных местоположений.

- 1. Выберите **MENU > Where To? > Recent Finds** (МЕНЮ > куда? > недавно найденные).
- 2. Выберите местоположение **> Go** (старт).
### **Навигация к точке с заданными координатами**

- 1. Выберите **MENU > Where To? > Coordinates** (МЕНЮ > куда? > координаты).
- 2. Введите координаты и выберите  $\boxed{\mathscr{P}}$ .
- 3. Выберите **Go** (старт).

#### **Навигация к начальной точке**

Во время тренировки Вы можете в любой момент вернуться к начальной точке. Для использования этой функции необходимо запустить таймер.

- 1. Во время тренировки нажмите кнопку **STOP**, но при этом не сбрасывайте таймер.
- 2. Выберите **MENU > Where To? > Back to Start > Go** (МЕНЮ > куда? > назад к началу > старт). Прибор Edge направит Вас обратно к начальной точке заезда.

#### **Остановка навигации**

Во время навигации к местоположению выберите **MENU > Where To? > Stop Navigation** (МЕНЮ > куда? > остановить навигацию).

#### **Создание проекции местоположения**

Вы можете создать новое местоположение, задав расстояние и азимут относительно другого местоположения.

- 1. Выберите **MENU > Where To? > Locations** (МЕНЮ > куда? > местоположения).
- 2. Выберите местоположение.
- 3. Выберите заголовок.
- 4. Выберите  $\lbrack \mathscr{D} \rbrack$ .
- 5. Выберите **Project Location** (проекция местоположения).
- 6. Введите азимут и расстояние до проекции местоположения.
- 7. Выберите **Save** (сохранить) или **Save and Edit** (сохранить и редактировать).

#### **Редактирование местоположений**

- 1. Выберите **MENU > Where To? > Locations** (МЕНЮ > куда? > местоположения).
- 2. Выберите местоположение.
- 3. Выберите заголовок.
- 4. Выберите  $\lbrack \mathscr{D} \rbrack$ .

5. Выберите требуемый атрибут. Например, выберите **Change Elevation** (изменить высоту) для ввода известной высоты местоположения.

6. Введите новую информацию.

## **Удаление местоположений**

- 1. Выберите **MENU > Where To? > Locations** (МЕНЮ > куда? > местоположения).
- 2. Выберите местоположение.
- 3. Выберите заголовок.
- 4. Выберите **> Delete Location**  (удалить местоположение).

**Настройки маршрутов** Выберите **MENU > > System > Routing** (МЕНЮ > система > маршруты).

**Guidance Method** (метод расчета маршрутов) – выберите метод, который будет использоваться для расчета Ваших маршрутов.

- **Off Road** (вне дорог) расчет прямолинейных маршрутов от точки до точки.
- **On Road For Time** (по дорогам, минимальное время) (для карт с функцией маршрутизации) – расчет маршрутов, идущих по дорогам, прохождение которых занимает минимальное время.
- **On Road For Distance** (по дорогам, минимальное расстояние) (для карт с функцией маршрутизации) – расчет маршрутов, идущих по дорогам и имеющих минимальную протяженность.

**Calculate Routes for** (тип транспорта) – выбор типа транспортного средства для получения оптимальных маршрутов.

**Lock on Road** (привязка к дорогам) (для карт с функцией маршрутизации) – позволяет привязать маркер текущего местоположения к ближайшей дороге для компенсации неточности расчета местоположения.

**Off Road Transitions** (переход к следующей точке при навигации вне дорог)

- **Auto** (авто) устройство автоматически направляет Вас к следующей точке.
- **Manual** (ручной режим) позволяет выбрать следующую точку маршрута путем касания нужной точки на странице активного маршрута.

**• Distance** (по расстоянию) – устройство направит Вас к следующей точке маршрута, когда Вы окажитесь на заданном расстоянии от текущей точки.

**Avoidance Setup** (настройка элементов, исключаемых из маршрутов) (для карт с функцией маршрутизации) – коснитесь типа дорог, которые Вы не хотите включать в маршруты.

## **Покупка дополнительных карт**

Зайдите на сайт **http://buy. garmin.com** или обратитесь к дилеру компании «Гармин».

Чтобы определить версию карт, загруженных в прибор Edge, выберите **MENU > > System > Map > Map Information** (МЕНЮ > система > карта > информация о картах).

### **Поиск адреса**

Вы можете использовать дополнительные карты City Navigator для поиска адресов, городов и прочих местоположений. Подробные карты с функцией маршрутизации содержат миллионы объектов POI: ресторанов, гостиниц и автосервисов.

- 1. Выберите **MENU > Where To? > Locations** (МЕНЮ > куда? > местоположения).
- 2. При необходимости измените штат, страну или провинцию.
- 3. Выберите **Spell City** (ввод города по буквам).

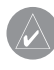

**СОВЕТ**: Если Вы не знаете название города, выберите Search All (искать везде).

- 4. Введите город и выберите  $\mathbb{V}$ .
- 5. При необходимости выберите город.
- 6. Выберите **Enter House Number** (ввести номер дома), введите номер дома и выберите  $\mathbb{W}$ .
- 7. Выберите **Enter Street Name** (ввести название улицы), введите название и выберите  $\mathbb{R}$ .
- 8. При необходимости выберите улицу.
- 9. При необходимости выберите адрес.
- 10. Выберите **Go (**старт).

## **Поиск объекта POI**

- 1. Выберите **MENU > Where To?** (МЕНЮ > куда?).
- 2. Выберите категорию.
	-
- **СОВЕТ**: Если Вы не знаете точное название объекта, выберите All POI (все объекты  $POI$ ) >  $\sqrt{N}$  для ввода названия.
- 3. При необходимости выберите подкатегорию.

4. Выберите местоположение **> Go** (старт).

## **Поиск ближайших местоположений**

- 1. Выберите **MENU > Where To?**  (МЕНЮ > куда?).
- 2. Выберите  $\boxed{\circledcirc}$ .
- 3. Выберите опцию.
- 4. Выберите категорию и подкатегорию (при необходимости).
- 5. Выберите местоположение **> Go** (старт).

## **Изменение ориентации карты**

1. Выберите **MENU** > > System **> Map > Orientation** (МЕНЮ >

система > карта > ориентация).

- 2. Выберите ориентацию:
	- **North Up** (ориентация по северу) – север совмещен с верхней частью страницы.
	- **Track Up** (ориентация по курсу) – направление движения

совмещено с верхней частью страницы.

 **• Automotive Mode** (автомобильный режим) – просмотр перспективы.

## **Настройки карты** Выберите **MENU > > System > Map** (МЕНЮ > система > карта).

**Orientation** (ориентация) – позволяет выбрать вид страницы карты.

**Auto Zoom** (автоматическое масштабирование) – автоматический выбор требуемого уровня масштабирования для оптимального использования карты. При выборе опции Off (выкл.) изменяйте настройку зума вручную.

**Map Visibility** (отображение карты) – обеспечивает доступ к дополнительным настройкам карты. Для опций Auto (авто) и High Contrast

(высокий контраст) используются заданные настройки. Вы можете выбрать опцию Custom (настройка пользователя) для каждого параметра.

- **Zoom Levels** (уровни масштабирования) – объекты карты появляются на экране при уровне масштабирования, выбранном с помощью данной настройки.
- **Text Size** (размер шрифта) выбор размера шрифта, который используется в названиях различных объектов карты.
- **Detail** (детализация) выбор количества деталей, показанных на карте.

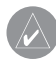

**ПРИМЕЧАНИЕ**: Чем выше уровень детализации, тем больше времени занимает перерисовка карты.

**• Shaded Relief** (затененный рельеф) – отображение деталей рельефа на карте (при наличии данных) или отключение затенения.

**Map Information** (информация о картах) – включение и отключение индикации карт, загруженных в память устройства.

# **НАСТРОЙКИ**

Вы можете изменять следующие настройки и параметры прибора Edge:

- Поля данных.
- Профили велосипеда.
- Настройки тренировок.
- Системные настройки.
- Профили пользователя.

## **Настройка полей данных**

Вы можете настроить поля данных, которые показаны на трех страницах таймера, странице трассы, страницы тренировок, странице профиля высоты и странице карты.

42 Edge 800 Руководство пользователя

- 1. Выберите **MENU > > Bike Settings > Data Fields** (велосипедные настройки > поля данных).
- 2. Выберите одну из страниц.
- 3. Выберите количество полей данных, которое Вы хотите видеть на этой странице. Чтобы отключить индикацию какой-либо страницы, настройте количество полей на **Off** (выкл.)
- 4. Выберите поле данных для изменения.

## **Поля данных**

Звездочка (\*) используется для обозначения полей, в которых показаны англо-американские или метрические единицы измерения. Для полей данных с символом \*\* требуется датчик ANT+.

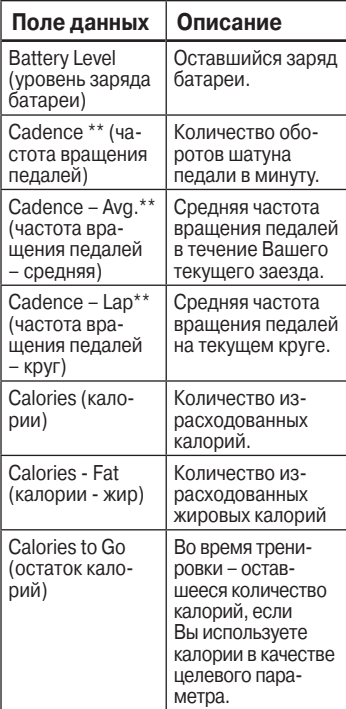

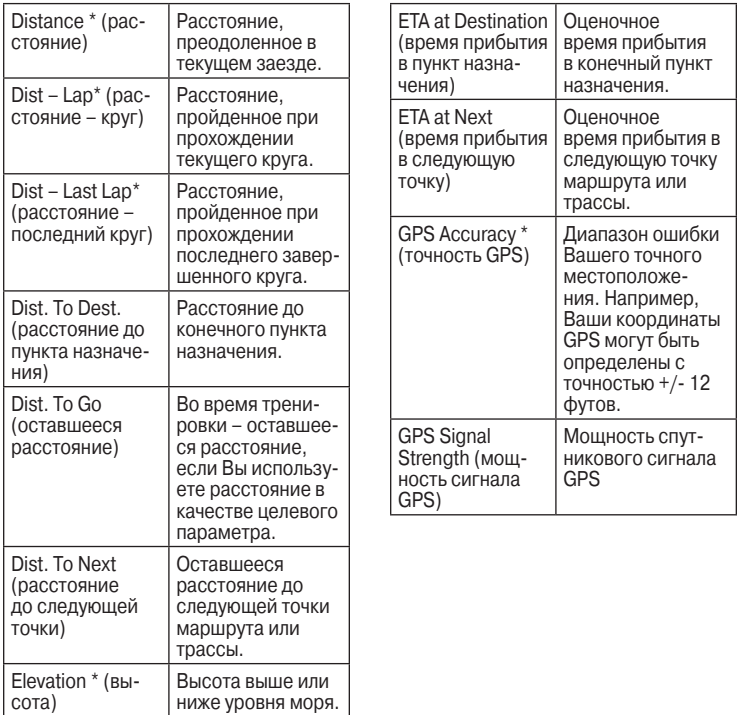

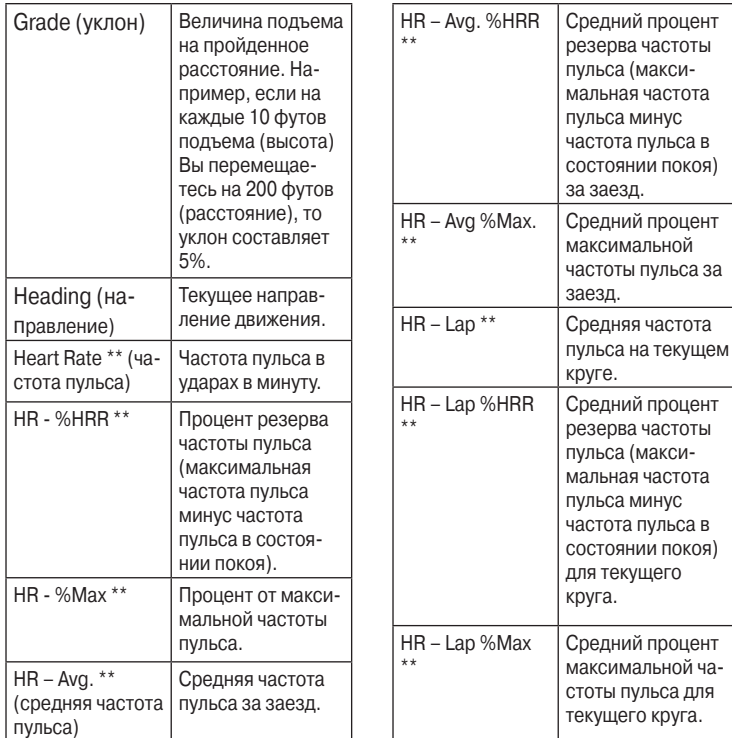

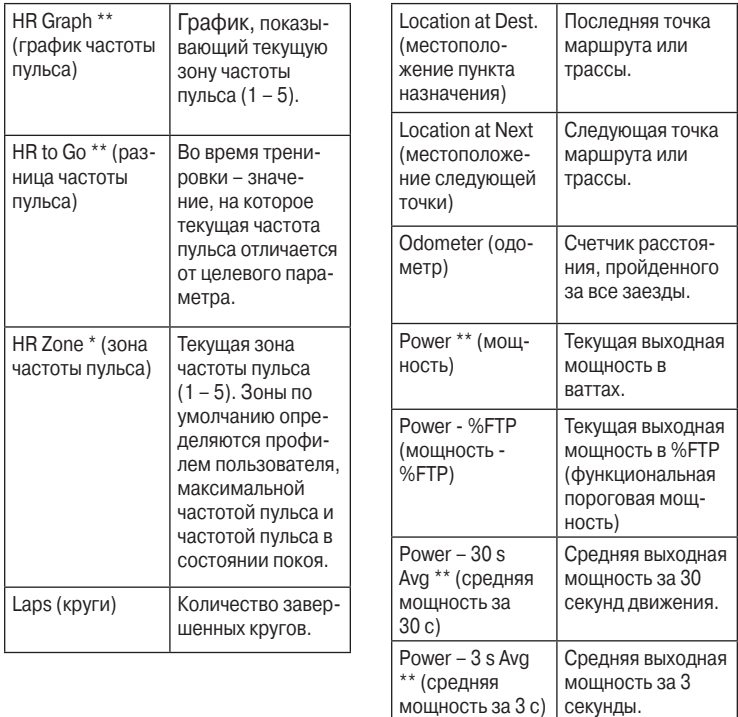

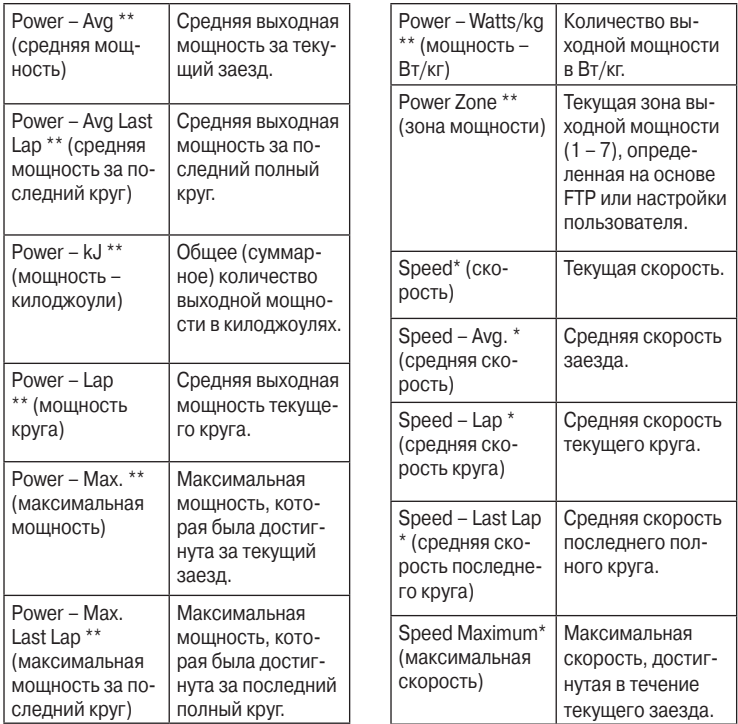

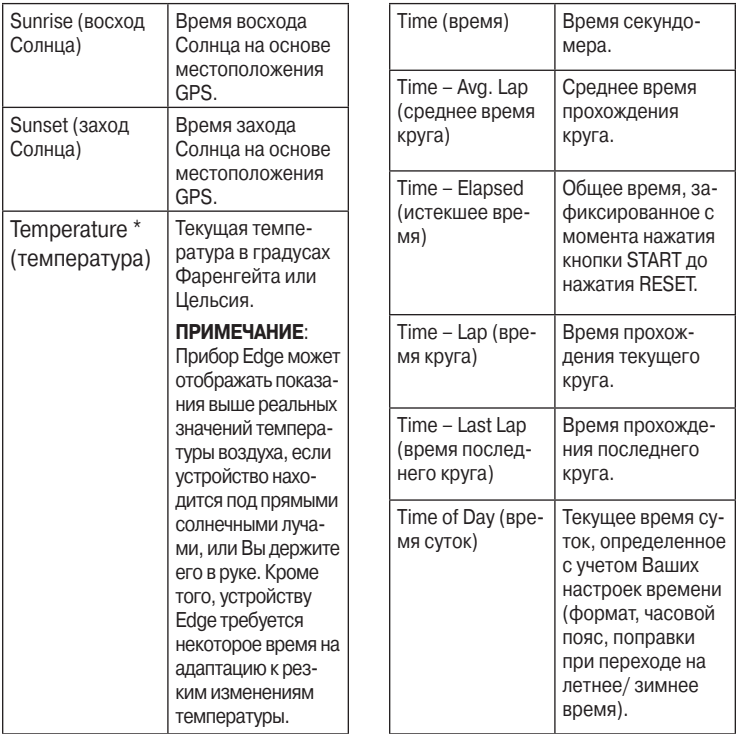

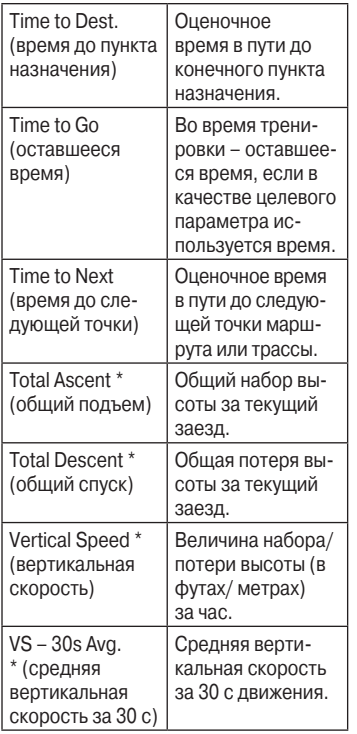

## **Изменение профиля велосипеда**

Вы можете вносить изменения в три профиля велосипеда. Устройство Edge использует вес велосипеда, показания одометра и размер колеса для расчета точной информации о тренировках.

- 1. Выберите **MENU > > Bike Settings > Bike Profiles** (МЕНЮ > велосипедные настройки > велосипедные профили).
- 2. Выберите велосипед.
- 3. Выберите **Bike Details** (данные велосипеда).
- 4. Введите название профиля велосипеда, вес велосипеда и показания одометра.
- 5. Если Вы используете датчик скорости и частоты вращения педалей или датчик мощности, выберите поле **Wheel Size** (размер колеса):
- Выберите опцию **Automatic** (авто) для расчета размера колеса с использованием показаний GPS-приемника.
- Выберите опцию **Custom** (данные пользователя) для ввода размера колеса вручную.

## **Настройки тренировок Отметка начала круга по местоположению**

Вы можете использовать функцию Auto Lap® для автоматической отметки начала круга в определенном местоположении. Эта функция может быть полезна для сравнения Ваших результатов, показанных на различных отрезках заезда (например, длинный подъем или спринт). При прохождении трасс используйте опцию "By position" (по местоположению) для начала новых кругов во всех начальных точках кругов, сохраненных в трассе.

- 1. Выберите **MENU > > Bike Settings > Auto Lap > Auto Lap Trigger** (МЕНЮ > велосипедные настройки > автоматическое начало круга > автоматическая отметка нового круга).
- 2. Выберите **By Position** (по местоположению).
- 3. Выберите **Lap At** (круг в).
- 4. Затем выберите одну из следующих опций:
- **Lap Press Only** (только нажатие кнопки LAP) – устройство отмечает новый круг каждый раз при нажатии на кнопку LAP, а также каждый раз при повторном прохождении этих местоположений.
- Start And Lap (кнопки START и LAP) – устройство отмечает новый круг в местоположении GPS, где Вы нажали START, а также в любых точках маршрута, в которых Вы нажали LAP.
- Mark And Lap (отметка и LAP) – устройство отмечает новый

круг в определенном местоположении GPS, отмеченном до поездки, а также в любых точках маршрута, в которых Вы нажали LAP.

5. При необходимости проведите настройку полей с информацией о круге.

## **Отметка начала круга после прохождения определенного расстояния**

Вы можете использовать функцию Auto Lap® для автоматического начала нового круга после прохождения определенного расстояния. Эта функция может быть полезна для сравнения результатов на различных отрезках заезда (например, каждые 10 миль или 40 км).

1. Выберите **MENU > > Bike Settings > Auto Lap > Auto Lap Trigger** (МЕНЮ > велосипедные настройки > автоматическое

начало круга > автоматическая отметка нового круга).

- 2. Выберите **By Distance** (по расстоянию).
- 3. Выберите **Lap At** (круг в).
- 4.Введите значение расстояния.
- 5. При необходимости проведите настройку полей с информацией о круге.

## **Использование автоматической паузы (Auto Pause®)**

Вы можете использовать функцию автоматической паузы (Auto Pause®) для автоматической остановки таймера в том случае, если Вы прекращаете движение, или Ваша скорость падает ниже заданного значения. Эта функция может быть полезна в ситуациях, когда Ваш маршрут включает светофоры или другие места, где Вам приходится останавливаться или замедлять движение.

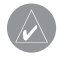

**ПРИМЕЧАНИЕ**: Время паузы не сохраняется в архиве.

- 1. Выберите **MENU > > Bike Settings >Auto Pause > Auto Pause Mode** (МЕНЮ > велосипедные настройки > автоматическая пауза > режим автоматической паузы).
- 2. Выберите одну из следующих опций:
	- **When Stopped** (при остановке) – автоматическая пауза таймера, когда Вы прекращаете движение.
	- **Custom Speed** (скорость пользователя) – автоматическая пауза таймера, когда Ваша скорость падает ниже заданного значения.
- 3. При необходимости проведите настройку дополнительных полей с информацией о времени.

Для просмотра полного значения времени (от нажатия кнопки START до RESET) выберите поле данных Time – Elapsed (время – истекшее).

## **Использование автоматической прокрутки**

Используйте функцию автоматической прокрутки (Auto Scroll) для автоматической прокрутки всех страниц с данными тренировки во время работы таймера.

- 1. Нажмите на кнопку и удерживайте ее в нажатом положении.
- 2. Выберите **MENU > > Bike Settings > Auto Scroll > Auto Scroll Speed** (МЕНЮ > велосипедные настройки > автоматическая прокрутка > скорость автоматической прокрутки).
- 3. Выберите скорость индикации: Slow (низкая), **Medium** (средняя) или **Fast** (высокая).

Страницы с данными тренировки будут прокручиваться автоматически. Для ручного переключения страниц Вы можете нажимать на кнопку PAGE.

## **Изменение напоминания о запуске**

Эта функция автоматически определяет, когда Ваш прибор Edge принял спутниковые сигналы и находится в состоянии движения. Устройство напоминает Вам включить таймер, чтобы Вы могли записать информацию о тренировке.

- 1. Нажмите на кнопку и удерживайте ее в нажатом положении.
- 2. Выберите **MENU > > Bike Settings > Start Notice > Start Notice Mode** (МЕНЮ > велосипедные настройки > напоминание о запуске > режим напоминания о запуске).
- 3. Выберите одну из следующих опций:
- **Once** (однократно)
- **Repeat > Repeat Delay** (повтор > задержка повтора) – изменение времени задержки напоминания.

## **Системные настройки**

- Настройки GPS
- Настройки дисплея
- Настройки карты (см. раздел «Навигация»)
- Настройки маршрута (см. раздел «Навигация»)
- Настройки записи данных (см. раздел «Архив»)
- Настройки единиц измерения
- Настройка системы
- Настройки конфигурации
- Настройки весов

## **Настройки GPS Тренировки в закрытых помещениях**

- 1. Выберите **MENU > >System > GPS > GPS Mode** (МЕНЮ > система > GPS> режим GPS).
- 2. Выберите опцию **Off** (выкл.)

Когда GPS-спутник отключен, данные скорости и пройденного пути будут недоступны, если только Вы не используете дополнительный датчик, который передает показания скорости и расстояния в устройство Edge (например, GSC 10). При следующем включении прибора Edge он будет снова искать спутники и принимать сигналы.

## **Страница спутников**

На странице спутников показана текущая информация о спутниках GPS. Для вызова страницы спутников нажмите на кнопку **MENU**

и удерживайте ее в нажатом положении. Затем выберите позиции **GPS > Satellite** (спутник).

В верхней части страницы спутников показана точность GPS. Черные столбики отображают мощность принятых сигналов от каждого спутника (номера спутников показаны под столбиками). Дополнительную информацию о системе GPS см. на сайте **www. garmin.com/aboutGPS.**

#### **Настройка высоты**

Если Вам известно точное значение высоты в Вашем текущем местоположении, Вы можете вручную провести калибровку альтиметра прибора Edge.

1. Выберите **MENU > >System > GPS > Set Elevation** (МЕНЮ > система > GPS> настройка высоты).

54 Edge 800 Руководство пользователя

## 2. Введите высоту и выберите  $\mathbb W$ .

#### **Отметка местоположения**

- 1. Выберите **MENU > >System > GPS > Mark Location** (МЕНЮ > система > GPS> отметка местоположения).
- 2. Выберите **Save** (сохранить) для сохранения текущего местоположения. Также Вы можете выбрать опцию **Save and Edit** (сохранить и редактировать).

## **Страница спутников**

На странице спутников показана текущая информация о спутниках GPS.

Выберите **MENU > >System > GPS > View Satellites** (МЕНЮ > система > GPS> просмотр спутников).

В нижней части страницы спутников показана точность GPS.

Зеленые столбики отображают мощность принятых сигналов от каждого спутника (номера спутников показаны под столбиками).

Дополнительную информацию о системе GPS см. на сайте **www. garmin.com/aboutGPS.**

## **Настройки дисплея** Выберите **MENU > > System > Display** (МЕНЮ > система > дисплей).

- **Backlight Timeout** (время отключения подсветки).
- **Background** (фон) настройка фонового изображения («обои»).
- **Screen Capture** (снимок экрана) – позволяет Вам запоминать изображения на экране прибора.
- **Screen Calibration** (калибровка экрана).

#### **Настройка единиц измерения**

Вы можете настроить единицы измерения расстояния и скорости, высоты, температуры, веса, а также формат местоположения.

- 1. Выберите **MENU > > System > Units** (МЕНЮ > система > единицы измерения).
- 2. Выберите настройку.
- 3. Выберите единицы измерения.

#### **Системная настройка**

Выберите **MENU > > System** 

- **> System Setup** (МЕНЮ > система
- > системная настройка).
- **Language** (язык) настройка языка прибора.
- **Tones** (звуковые сигналы) настройка звуковых сигналов.
- **Time Format** (формат времени) – настройка 12 – или 24-часового формата времени.

**• Auto Power Down** (автоматическое отключение).

#### **Часовые пояса**

Каждый раз при включении прибора и приеме спутниковых сигналов устройство автоматически определяет Ваш часовой пояс и время суток.

## **Изменение настроек конфигурации**

Вы можете изменить все параметры, задаваемые во время начальной настройки прибора.

- 1. Выберите **MENU > > System > Initial Setup > Yes** (МЕНЮ > система > начальная настройка  $>$  да).
- 2. Выключите прибор.
- 3. Включите прибор.
- 4. Следуйте экранным инструкциям.

#### **Использование весов**

Если Вы используете ANT+ совместимые весы, то прибор Edge может считывать данные с весов.

1. Выберите **MENU > > System > Weight Scale** (МЕНЮ > систе $ma$  > весы).

 Когда весы будут обнаружены, на экране появится сообщение.

- 2. Встаньте на весы, когда они будут готовы к работе.
	- **ПРИМЕЧАНИЕ**: Если Вы используете весы с композиционным анализом состава тела, снимите обувь и носки, чтобы устройство могло получить все необходимые параметры.
- 3. Когда вес будет определен, сойдите с весов.

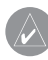

**СОВЕТ**: При возникновении ошибки сойдите с весов. Когда весы снова будут готовы к работе, встаньте на весы.

## **Настройки профиля пользователя**

Вы можете ввести данные о возрасте, поле, весе, росте и классе активности. Прибор Edge использует введенную Вами личную информацию для расчета точной информации о тренировках.

Выберите **MENU > > User Profile** (МЕНЮ > профиль пользователя).

#### **Информация о калориях**

Технологии анализа израсходованного количества калорий и частоты пульса предоставлены и поддерживаются компанией Firstbeat Technologies Ltd. Дополнительную информацию см. на сайте **www. firstbeattechnologies.com.**

## **ПРИЛОЖЕНИЕ Регистрация прибора**

Зарегистрируйтесь он-лайн прямо сегодня, чтобы мы могли оказать Вам лучшую поддержку:

- Подключитесь к сайту **http:// my.garmin.com.**
- Сохраните в надежном месте оригинал или копию товарного чека.

## **Информация о приборе Edge**

Для просмотра важной информации о программном обеспечении и идентификационном номере устройства выберите **MENU > >About Edge** (МЕНЮ > информация о Edge).

## **Обновление программного обеспечения**

- 1. Выберите один из вариантов:
- Использование **WebUpdater**. Подключитесь к сайту **www.**

## **garmin.com/products/ webupdater**.

- Использование **Garmin Connect**. Подключитесь к сайту **http:// connect.garmin.com.**
- 2. Следуйте экранным инструкциям.

## **Контактная информация «Гармин»**

Если у Вас возникли какие-либо вопросы, связанные с данным прибором, обращайтесь в отдел технической поддержки компании «Гармин»:

- В США заходите на сайт **www. garmin.com/support** или звоните в компанию Garmin USA по тел. (913) 397.8200 или (800) 800.1020.
- В Великобритании звоните в компанию Garmin (Europe) Ltd. по тел. 0808 2380000.
- В Европе заходите на сайт **www.garmin.com/support**

58 Edge 800 Руководство пользователя

и выбирайте ссылку Contact Support или звоните по тел. +44(0)870.8501241.

## **Покупка дополнительных аксессуаров**

Информацию о дополнительных аксессуарах или запасных деталях Вы можете найти на сайте **http:// buy.garmin.com** или у дилера компании «Гармин».

## **Уход за прибором Edge**

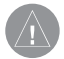

**ВНИМАНИЕ**:

Не подвергайте прибор длительному воздействию экстремальных температур, поскольку это может привести к серьезным поломкам.

Не используйте твердые или острые предметы для управления сенсорным экраном, поскольку это может привести к поломкам устройства.

Не используйте химические чистящие вещества и растворители, которые могут разрушить пластиковые компоненты.

## **Чистка устройства**

- 1. Протрите корпус тканью, смоченной в бытовом очистителе.
- 2. Вытрите насухо.

## **Чистка экрана**

- 1. Используйте мягкую чистую салфетку из нетканого полотна.
- 2. При необходимости используйте воду, изопропиловый спирт или очиститель для очков.
- 3. Смочите салфетку в жидкости и осторожно протрите экран.

### **Технические характеристики**

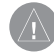

**ВНИМАНИЕ**: Прибор Edge является водонепроницаемым по стандарту IEC 60529 IPX7. Устройство выдерживает погружение на глубину 1 м в течение 30 минут. Более длительное нахождение в воде может привести к повреждениям. После погружения вытрите устройство и просушите его на воздухе. Только после этого Вы можете использовать или заряжать прибор.

## **Прибор Edge**

**Тип батареи:** аккумуляторная встроенная литий-ионная батарея 1100 mAh

## **Работа без подзарядки бата-**

**реи:** 15 часов при типовом режиме использования

**Дополнительная внешняя батарея (аксессуар):** 20 часов при типовом режиме использования **Диапазон рабочих температур:** от -4о F до 140о F (от -20оС до +60оС)

**Диапазон температур зарядки:**  от 32о F до 113о F (от 0оС до +45оС) **Ленты (уплотнительные кольца) для установки прибора Edge:** Два размера:

- 1,3 х 1,5 х 0,9" AS568-125
- 1,7x1,9x0,9" AS568-131

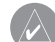

**ПРИМЕЧАНИЕ**: В качестве замены используйте только ленты из EPDM (этилен-пропилен-диенкаучук)

По вопросам приобретения обращайтесь к дилеру компании «Гармин» или на сайт **http://buy. garmin.com.**

#### **Датчик частоты пульса Водонепроницаемость**: 98,4

фута (30 м). Во время плавания датчик не передает данные частоты пульса в прибор GPS.

**Батарея:** CR2032 (3 В), заменяется пользователем.

**Срок службы батареи:** около 4,5 лет (при использовании 1 час в день) **Диапазон рабочих температур:** от 23о F до 122о F (от -5оС до +50оС)

> **ПРИМЕЧАНИЕ**: При низких температурах носите теплую одежду, чтобы датчик частоты пульса имел температуру Вашего тела.

#### **Радио частота/протокол:** Бес-

проводной протокол связи 2.4 ГГц ANT+

## **Датчик GSC 10**

**Водонепроницаемость:** IPX7 **Батарея:** CR2032 (3 В), заменяется пользователем.

**Срок службы батареи:** около 1.4 года (при использовании 1 час в день)

**Диапазон рабочих температур:** от 5о F до 158о F (от -15оС до +70оС) **Радио частота/протокол:** Беспроводной протокол связи 2.4 ГГц  $\triangle N$ T+

## **Информация о батарее**

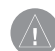

**ВНИМАНИЕ**: Данный прибор содержит литий-ионную батарею. Информацию о мерах предосторожности при обращении с батареей Вы можете найти в руководстве Important Safety and Product Information (важная информация о безопасности и продукте), вложенном в коробку с устройством.

Edge 800 Руководство пользователя 61

## **Продление срока службы батареи**

Частое использование подсветки экрана может значительно сократить срок службы батареи.

## **Снижения яркости подсветки**

- 1. Нажмите кнопку **«Питание»** для вызова страницы состояния.
- 2. Отрегулируйте яркость подсветки.

## **Настройка времени работы подсветки**

- 1. Выберите **MENU > > System > Display > Backlight Timeout** (МЕНЮ > система > дисплей > время отключения подсветки).
- 2. Выберите малый интервал работы подсветки.

## **Включение функции автоматического отключения прибора**

Эта функция автоматически выключает прибор Edge через 15 минут неактивного состояния.

- 1. Выберите **MENU > > System > System Setup > Auto Power Down** (МЕНЮ > система > системная настройка > автоматическое отключение).
- 2. Выберите **On** (вкл.)

## **Зарядка прибора Edge**

**ПРИМЕЧАНИЕ**: Для защиты от коррозии тщательно высушите порт mini-USB, защитную крышку и поверхность рядом с этими компонен тами перед зарядкой при бора или подключением к компьютеру.

- 1. Включите зарядное устройство переменного тока в стандартную стенную розетку.
- 2. Снимите защитную крышку (1) с порта mini-USB (2).

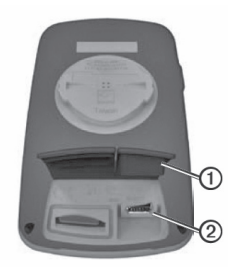

- 3. Подключите конец зарядного устройства переменного тока с маленьким коннектором к порту mini-USB.
- 4. Выполните полную зарядку батареи прибора.

Полностью заряженная батарея обеспечивает около 15 часов работы устройства.

### **Батареи датчика частоты пульса и датчика GSC 10**

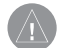

**ВНИМАНИЕ**: Не используйте острые предметы для извлечения батарей при замене.

**ПРИМЕЧАНИЕ**: Информацию об утилизации старых батарей Вы можете получить в местной организации, ведающей вопросами утилизации технических отходов. Для перхлората могут применяться специальные правила утилизации. См. www.dtsc.ca/gov/ hazardouswaste/perchlorate.

## **Замена батареи в датчике частоты пульса**

1. С помощью малой крестовой отвертки открутите четыре винта на задней поверхности датчика.

2. Снимите крышку и извлеките батарею.

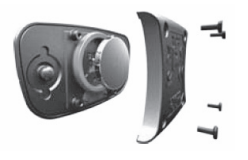

- 3. Подождите 30 секунд.
- 4. Вставьте новую батарею, стороной с положительным полюсом вверх.
	- **ПРИМЕЧАНИЕ**: Будьте осторожны – не сломайте и не потеряйте уплотнитель ное кольцо на крышке.
- 5. Установите на место заднюю крышку и закрепите ее с помощью четырех винтов.

После замены батареи в датчике частоты пульса Вы должны снова установить канал связи с прибором.

## **Замена батареи в датчике GSC 10**

1. Найдите круглую крышку батарейного отсека, расположенную на боковой поверхности датчика GSC 10.

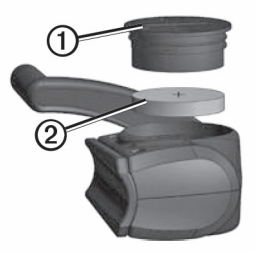

- 2. С помощью монеты поверните крышку против часовой стрелки, чтобы стрелка на крышке показывала на открытое положение.
- 3. Снимите крышку и извлеките батарею.
- 4. Подождите 30 секунд.
- 5. Вставьте новую батарею, стороной с положительным полюсом вверх.

## **ПРИМЕЧАНИЕ**: Будьте

осторожны – не сломайте и не потеряйте уплотнительное кольцо на крышке.

6. С помощью монетки поверните крышку батарейного отсека по часовой стрелке, чтобы стрелка на крышке показывала на закрытое положение.

После замены батареи в датчике GSC 10 Вы должны снова установить канал связи с прибором.

## **Размер колеса и длина окружности**

Размер велосипедного колеса промаркирован с обеих сторон шины.

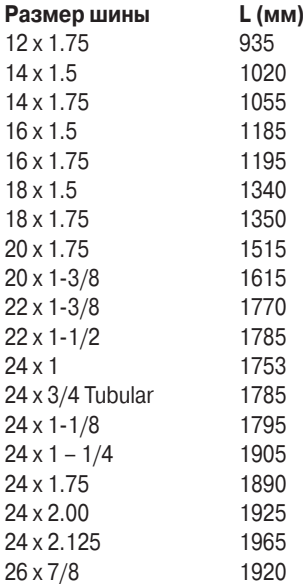

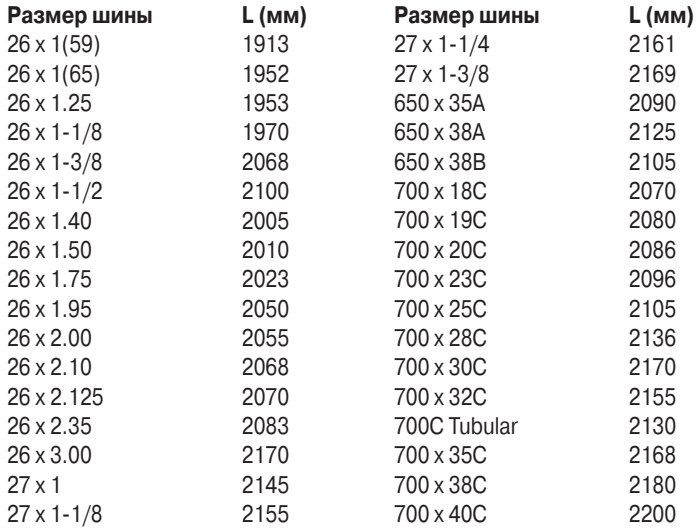

## **Поиск неисправностей**

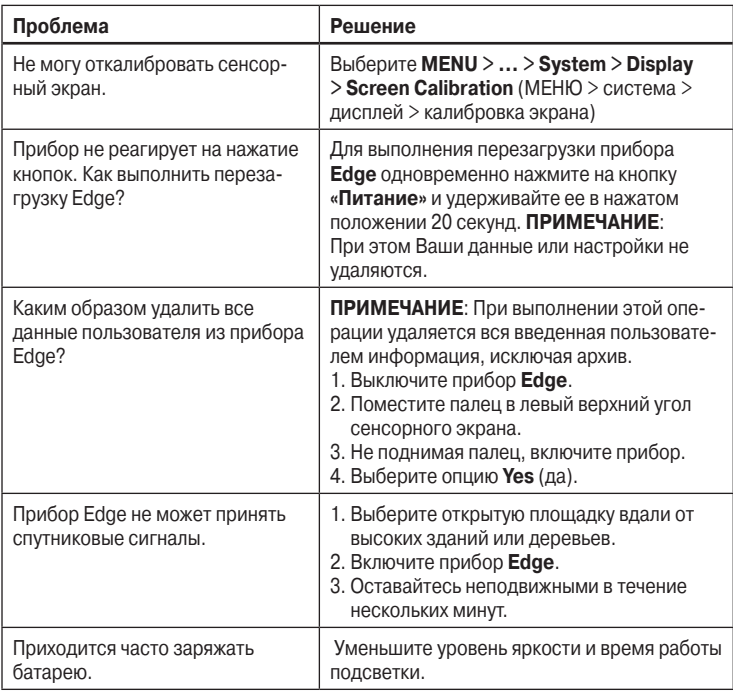

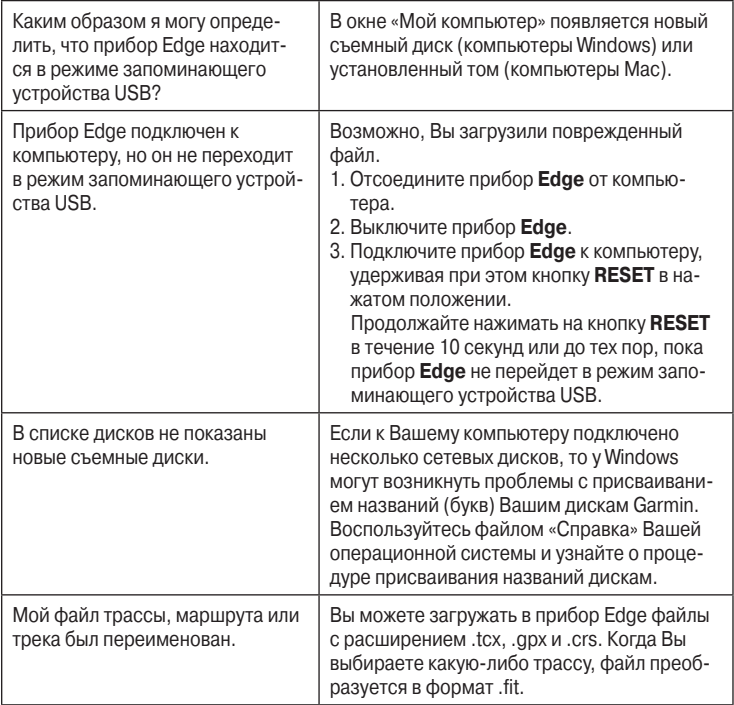

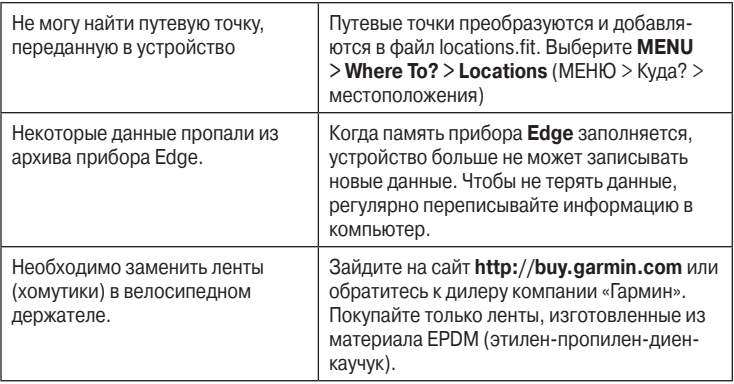

Edge 800 Руководство пользователя

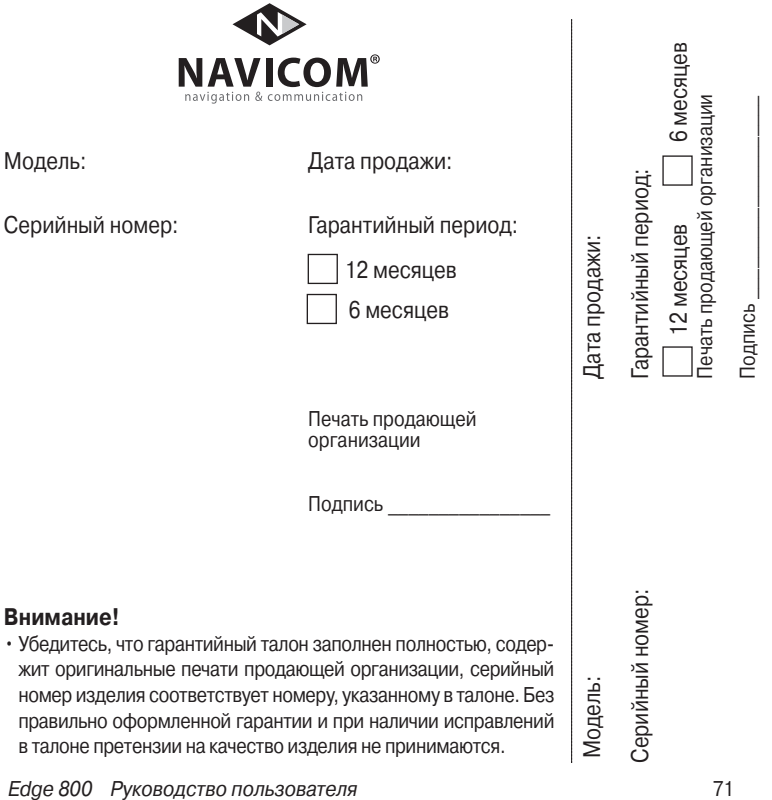

Если в течение гарантийного периода в изделии появляется дефект по причине его несовершенной конструкции, недостаточной квалификации изготовления или некачественных материалов, мы гарантируем выполнение бесплатного гарантийного ремонта (замены) дефектного изделия (части или частей дефектного изделия) при соблюдении следующих условий:

- 1) Изделие должно эксплуатироваться только в бытовых целях в соответствии со стандартной инструкцией по эксплуатации, предусмотренной фирмойизготовителем.
- 2) Настоящая гарантия не распространяется на изделия, поврежденные в результате:
	- природных катаклизмов, пожара, механических воздействий, попадания внутрь изделия инородных тел любого происхождения,
	- неправильной регулировки или некачественного ремонта, если они произведены лицом не имеющим полномочий на оказание таких услуг,
	- а также по причинам, возникшим в процессе установки, адаптации, освоения, модификации или эксплуатации с нарушением технических условий, или во время транспортировки изделия к покупателю.
- 3) Настоящая гарантия не распространяется на расходные материалы (батареи, аккумуляторы и т.п.).
- 4) Настоящая гарантия не распространяется на изделия с измененным, удаленным, стертым и т.п. серийным номером.

#### **Гарантийное обслуживание производится по адресу:**

Москва, ул. Речников, дом 7, стр. 17 тел.: (495) 730-2140, 786-6506, факс: (499) 616-75-11 сервисный телефон: (495) 933-00-46, e-mail: support@navicom.ru
## **Сервисные центры**

Полный список сервис-центров можно посмотреть на сайте по адресу: **http://garmin.ru/ support/service**/

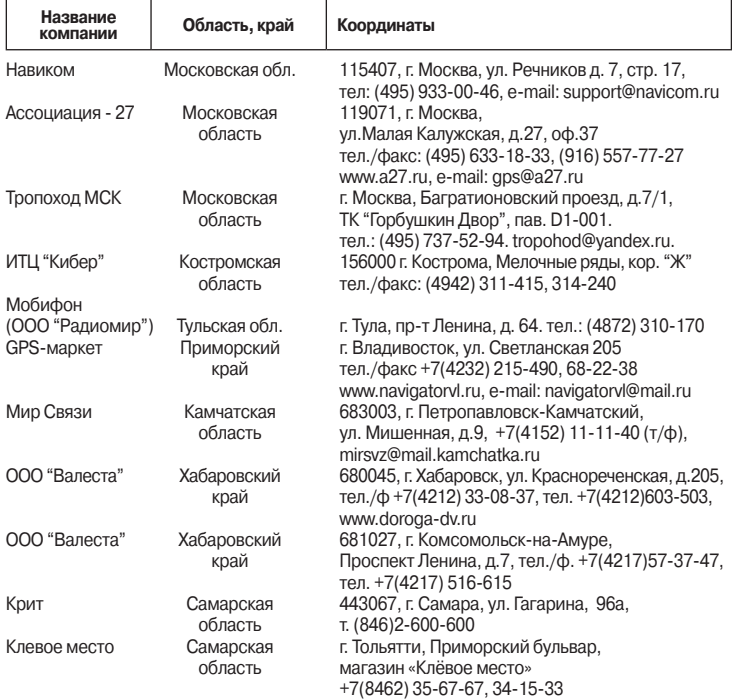

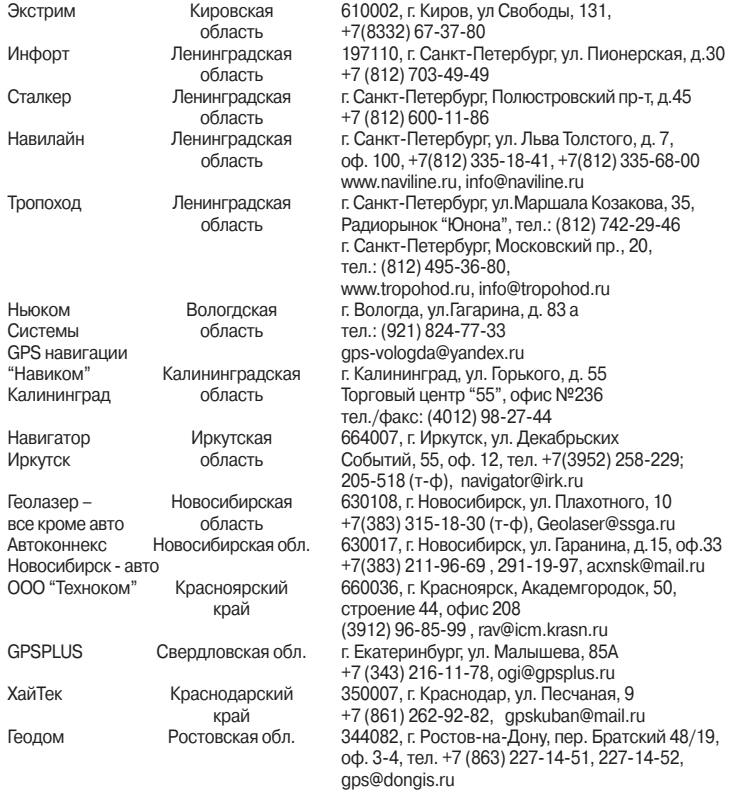